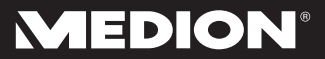

## **Externe Festplatte 1 TB\* (1000 GB) Disque dur externe 1 To\* (1000 Go) Disco rigido esterno da 1 TB\* (1000 GB)**

MEDION® P82755 (MD 90174)

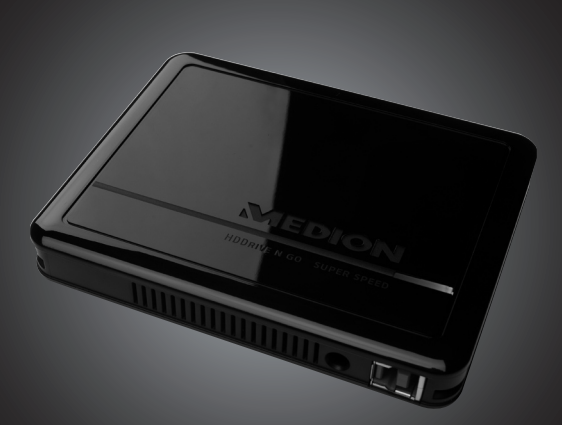

## Bedienungsanleitung Mode d'emploi Istruzioni per l'uso

\*1 TB entspricht 1 Billion Bytes. Die tatsächlich nutzbare Speicherkapazität kann abweichen.

\*1 To équivaut à 1 billion d'octets. La capacité mémoire réellement utilisable peut varier.

\*1 TB corrisponde a 1 bilione di byte. La capacità effettivamente utilizzabile può variare.

# Deutsch **Deutsch Français**

Français

# **Inhalt**

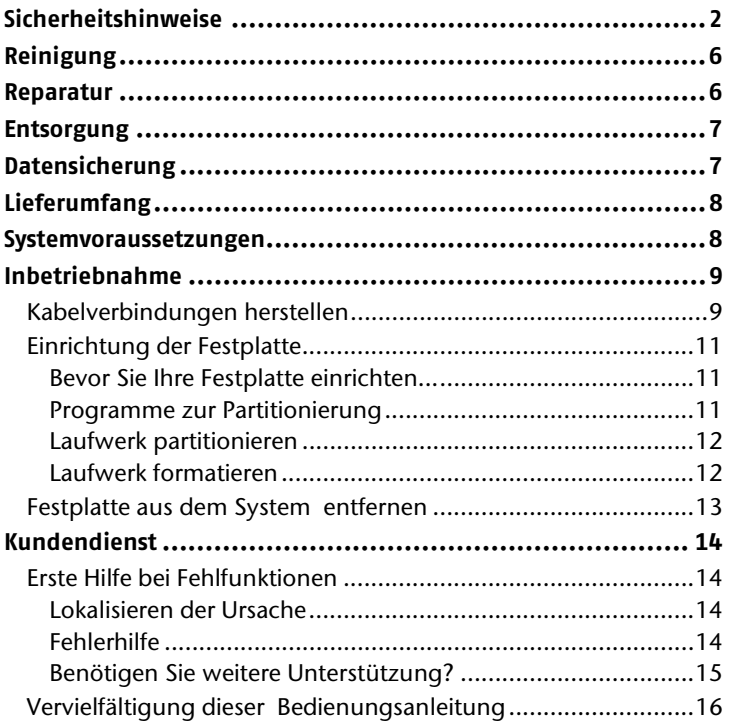

# **Sicherheitshinweise**

Lesen Sie diese Bedienungsanleitung aufmerksam durch und befolgen Sie alle aufgeführten Hinweise. So gewährleisten Sie einen zuverlässigen Betrieb und eine lange Lebenserwartung Ihrer Festplatte.

Halten Sie diese Bedienungsanleitung stets griffbereit und bewahren diese gut auf, um sie bei einer Veräusserung dem neuen Besitzer weitergeben zu können.

## **Bestimmungsgemässer Gebrauch**

Diese Festplatte dient als universelles Speichermedium für PCs und Notebooks.

Die Haftung bei nicht bestimmungsgemässen Gebrauch ist ausgeschlossen.

Eigene Umbauten sind verboten.

Diese Festplatte ist nur für den Gebrauch in trockenen Innenräumen geeignet.

Diese Festplatte ist für den Privatgebrauch gedacht und nicht für industrielle oder kommerzielle Nutzung vorgesehen. Die Nutzung unter extremen Umgebungsbedingungen kann die Beschädigung Ihrer Festplatte zur Folge haben.

## **Betriebssicherheit**

- Die Festplatte ist nicht dafür bestimmt, durch Personen (einschliesslich Kinder) mit eingeschränkten physischen, sensorischen oder geistigen Fähigkeiten oder mangels Erfahrung und/oder mangels Wissen benutzt zu werden, es sei denn, sie werden durch eine für ihre Sicherheit zuständige Person beaufsichtigt oder erhielten von ihr Anweisungen, wie die Festplatte zu benutzen ist. Kinder sollten beaufsichtigt werden, um sicherzustellen, dass sie nicht mit der Festplatte spielen.
- Halten Sie das Verpackungsmaterial, wie z.B. Folien von Kindern fern. Bei Missbrauch könnte Erstickungsgefahr bestehen.
- Festplatten sind extrem **stossanfällig**. Lassen Sie das Laufwerk niemals fallen oder setzen Sie es niemals Stössen oder Erschütterungen aus, da dies die Festplatte und die sich darauf befindenden Daten unwiderruflich zerstören könnte. Berücksichtigen Sie dies **insbesondere beim Transport** der Festplatte. Für derartige Schäden übernehmen wir **keine Garantie**.
- Die Festplatte nimmt während des Betriebes Energie auf und wird sehr warm. Wenn Sie die Platte nicht nutzen, ziehen Sie die Festplatte vom PC ab.
- Befolgen Sie die Bedienungsanleitung Ihres PCs.
- Führen Sie **keine Gegenstände** durch die Schlitze und Öffnungen **ins Innere der Festplatte**. Dies könnte zu einem elektrischen Kurzschluss oder gar zu Feuer führen.
- Öffnen Sie niemals das Gehäuse der Festplatte. Dies würde den Garantieanspruch beenden und unweigerlich zur Zerstörung der Festplatte führen.
- Die Festplatte darf nicht Tropf- oder Spritzwasser ausgesetzt werden. Stellen Sie keine mit Flüssigkeit gefüllten Gefässe (Vasen oder ähnliches) auf oder neben die Festplatte. Das Gefäss kann umkippen und die Flüssigkeit kann die elektrische Sicherheit beeinträchtigen.
- Warten Sie nach einem **Transport** solange mit der Inbetriebnahme, bis das Gerät die Umgebungstemperatur angenommen hat. Bei grossen Temperatur- oder Feuchtigkeitsschwankungen kann es durch Kondensation zur Feuchtigkeitsbildung kommen, die einen **elektrischen Kurzschluss** verursachen kann.
- Halten Sie Ihre Festplatte und alle angeschlossenen Geräte von **Feuchtigkeit** fern und vermeiden Sie **Staub**, **Hitze** und direkte Sonneneinstrahlung, um Betriebsstörungen zu **vermeiden**.
- Stellen und betreiben Sie alle Komponenten auf einer **stabilen**, **ebenen** und **vibrationsfreien Unterlage**, um Beschädigungen zu vermeiden.
- Verlegen Sie die Kabel so, dass niemand darauf treten oder darüber **stolpern** kann.
- Stellen Sie keine Gegenstände auf die Kabel, da diese sonst **beschädigt** werden könnten.
- Schlitze und Öffnungen der Festplatte dienen der Belüftung. Decken Sie diese Öffnungen nicht ab, da es sonst zu Überhitzung kommen könnte.
- Die in den Geräten verwendeten Spannungen und Schnittstellen entsprechen Schutzkleinspannungen gemäss EN60950. Verbindungen zu anderen Einrichtungen dürfen nur mit ebensolchen Schnittstellen mit Schutzkleinspannungen gemäss EN 60950 erfolgen.
- Bitte wenden Sie sich an unser Service Center wenn Sie technische Probleme mit Ihrer Festplatte haben. Im Falle einer notwendigen Reparatur wenden Sie sich bitte ausschliesslich an unsere autorisierten Servicepartner.
- Neue Geräte können in den ersten Betriebsstunden einen typischen, unvermeidlichen aber ungefährlichen Geruch abgeben, der im Laufe der Zeit immer mehr abnimmt. Um der Geruchsbildung entgegenzuwirken, empfehlen wir Ihnen, den Raum regelmässig zu lüften. Wir haben bei der Entwicklung dieses Produktes Sorge dafür getragen, dass geltende Grenzwerte deutlich unterschritten werden.
- Ihre Festplatte ist nicht für den Einsatz an Bildschirmarbeitsplatzgeräten im Sinne §2 der Bildschirmarbeitsplatzverordnung geeignet.
- Wahren Sie mindestens einen Meter **Abstand von** hochfrequenten und magnetischen **Störquellen** (TV-Gerät, Lautsprecherboxen, Mobiltelefon usw.), um Funktionsstörungen und Datenverlust zu vermeiden.

## **Hinweise zur Konformität**

Dieses Gerät erfüllt die Anforderungen der elektromagnetischen Kompatibilität und elektrischen Sicherheit.

Ihr Gerät entspricht den grundlegenden Anforderungen und den relevanten Vorschriften der EMV-Richtlinie 2004/108/EG.

## **Transport und Verpackung**

 Bewahren Sie die Originalverpackung auf, falls die Festplatte verschickt werden muss.

# **Reinigung**

- Eine Reinigung des Gerätes ist in der Regel nicht notwendig. Ziehen Sie vor dem Reinigen immer alle Verbindungskabel.
- Achten Sie darauf, dass die Festplatte nicht verunreinigt wird. Verwenden Sie **keine Lösungsmittel**, **ätzende** oder **gasförmige** Reinigungsmittel.

#### **Achtung!**

Dieses Gerät beinhaltet **keine zu wartenden** oder zu reinigenden **Teile**.

## **Reparatur**

 Eine Reparatur der Festplatte darf nur durch den Hersteller, seinen Kundendienst oder eine ähnlich qualifizierte Person durchgeführt werden, um Gefährdungen zu vermeiden.

## **Entsorgung**

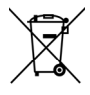

Gerät

Werfen Sie das Gerät am Ende seiner Lebenszeit keinesfalls in den normalen Hausmüll. Erkundigen Sie sich nach Möglichkeiten einer umweltgerechten Entsorgung.

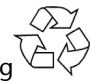

Verpackung

Ihr Gerät befindet sich zum Schutz vor Transportschäden in einer Verpackung. Verpackungen sind aus Materialien hergestellt, die umweltschonend entsorgt und einem fachgerechten Recycling zugeführt werden können.

# **Datensicherung**

Machen Sie nach jeder Aktualisierung Ihrer Daten Sicherungskopien auf externe Speichermedien (DVD oder auf einer zweiten externen Festplatte).

Die Geltendmachung von Schadensersatzansprüchen für Datenverlust und dadurch entstandene Folgeschäden wird ausgeschlossen.

# **Lieferumfang**

- Festplatte
- USB 3.0 Kabel
- Bedienungsanleitung

## **Systemvoraussetzungen**

- **Betriebssystem** Windows® Vista/Windows XP/Windows®7
- **Anschluss** 1 oder 2 freie USB Schnittstellen

# $\epsilon$

# **Italiano**

## **Inbetriebnahme**

## **Kabelverbindungen herstellen**

Schliessen Sie die externe Festplatte über einen USB 3.0 Anschluss an.

Sie können das Gerät auch an Computern mit USB 1.1 oder USB 2.0 anschliessen. Die Übertragungsgeschwindigkeit ist dann allerdings wesentlich geringer.

#### **Hinweis**

Der USB 3.0 Betrieb ist nur in Verbindung über das mitgelieferte USB-Kabel mit USB 3.0 Spezifikationen möglich. Die Verwendung eines USB 2.0 Kabels ist zwar zulässig, bietet aber nicht den Geschwindigkeitsvorteil des USB 3.0 Standards.

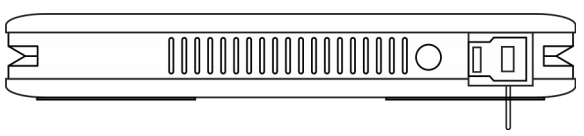

**(Ansicht Vorderseite) USB-Anschluss** 

- 1. Starten Sie Ihren Computer und warten Sie, bis Windows® vollständig geladen wurde.
- 2. Schliessen Sie den USB-B-Stecker des Y-Kabels am Anschluss Ihrer externen Festplatte an.

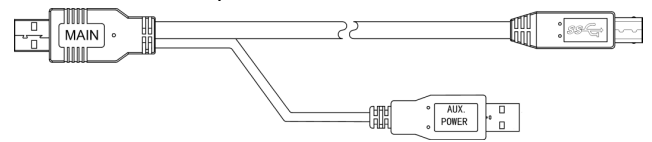

- 3. Schliessen Sie das andere Ende des Y-Kabels mit der Beschriftung "MAIN" an Ihren Computer an. Nur wenn die Stromversorgung durch diesen Stecker nicht gewährleistet ist, nutzen Sie zusätzlich den USB-Stecker mit der Beschriftung "AUX POWER" und schliessen diesen an einen weiteren USB-Anschluss an.
- 4. Die Betriebsanzeige (blaue Diode) leuchtet auf, sobald die Festplatte mit dem Strom verbunden wird.
- 5. Unter Windows® XP/Vista/Windows® 7 wird die Festplatte nun automatisch erkannt und eingebunden.

#### **Hinweis**

Besitzen Sie einen MEDION PC, der mit dem Datenhafen3 ausgestattet ist, können Sie die Festplatte direkt ohne Kabelverbindungen über den Datenhafen betreiben. Datenhäfen der älteren Generation sind nicht kompatibel. Eine direkte Verbindung ohne USB-Kabel ist daher nicht möglich.

# **Italiano**

## **Einrichtung der Festplatte**

#### **Hinweis**

Ihre Platte ist im Auslieferungszustand bereits eingerichtet (1 Partition im FAT32 Format). Eine **erneute** Formatierung oder Partitionierung ist **nicht notwendig**.

#### **Achtung!**

Das Partitionieren oder Formatieren eines Laufwerks löscht dort sämtliche Daten. Wir übernehmen **keinerlei Haftung** für verlorene Daten.

# Bevor Sie Ihre Festplatte einrichten...

Wir möchten Sie nochmals darauf aufmerksam machen, dass bei der Einrichtung der neuen Festplatte Programme zum Einsatz kommen, die bei falscher Bedienung Ihre Daten unwiederbringlich löschen können.

#### **Hinweis**

Machen Sie eine Sicherung von all Ihren Daten und prüfen Sie, ob die Wiederherstellung funktioniert.

### Programme zur Partitionierung

Unter Windows® Vista/XP/Windows® 7 benutzen Sie das Hilfsprogramm **Datenträgerverwaltung**, um die Festplatte einzurichten. Das Programm finden Sie in der **Computerverwaltung**. Bei diesen Betriebssystemen müssen Sie Administratorrechte haben, um die Festplatte einzurichten.

Schauen Sie in die Hilfe von Windows, um detaillierte Informationen zur Bedienung des Programms zu erhalten.

### Laufwerk partitionieren

Die Partitionierung eines Laufwerkes teilt den Speicher in verschiedene Bereiche auf, die als separate logische Laufwerke (mit Buchstaben C:, D:, E: etc.) angesprochen werden können. Lesen Sie in der Dokumentation des Betriebssystems, wie Festplatten partitioniert werden.

#### Laufwerk formatieren

Um Daten auf die Festplatte abzulegen, müssen die Partitionen formatiert werden.

#### **Achtung!**

Seien Sie sich ganz sicher darüber, welche Laufwerksbuchstaben Sie eingeben, damit Sie nicht ein Laufwerk formatieren, das bereits Daten enthält.

Auf Laufwerk C: befindet sich meistens das Betriebssystem. Achten Sie darauf, dass dieses Laufwerk nicht formatiert wird.

Sie können die Formatierung über den Explorer vornehmen (rechter Mausklick auf das Laufwerk und Format wählen).

#### **Festplatte aus dem System entfernen**

Je nach Betriebssystem muss die externe Festplatte abgemeldet werden, bevor sie entfernt wird. Lesen Sie in der Hilfedatei Ihrer Windowsversion nach, wie dies funktioniert.

- 1. Melden Sie die Festplatte vom Betriebssystem ab, falls dies erforderlich ist.
- 2. Entfernen Sie das Verbindungskabel der externen Festplatte.

#### **Achtung!**

Wenn auf die Festplatte zugegriffen wird, darf die Festplatte nicht entfernt werden. Dies kann zu Datenverlust führen.

Aktive Datenübertragung erkennen Sie daran, dass die **Diode blau blinkt**. Leuchtet die Diode konstant blau, werden im Moment keine Daten übertragen. Dennoch sollten Sie sicherstellen, **dass alle Dateien**, die Sie von der Festplatte geöffnet haben (Dokumente etc.), **wieder geschlossen werden**, bevor Sie die Festplatte entfernen.

# **Kundendienst**

## **Erste Hilfe bei Fehlfunktionen**

### Lokalisieren der Ursache

Fehlfunktionen können manchmal banale Ursachen haben, zuweilen aber auch von recht komplexer Natur sein und eine aufwendige Analyse erfordern.

#### **Voraussetzungen für eine optimale Funktion:**

- ein intakter Computer, der einwandfrei funktioniert
- ein stabiles, korrekt installiertes Betriebsystem
- die ordnungsgemässe Verkabelung der Festplatte
- das regelmässige Ausführen der Windows®-Programme "De**fragmentierung**" und "**Scandisk**" zur Beseitigung von Fehlerquellen und Steigerung der Systemleistung

## Fehlerhilfe

Wir möchten Ihnen nachfolgend einen Leitfaden an die Hand geben, um ein eventuell vorliegendes Problem zu erkennen und die Ursache zu beheben. Wenn die hier aufgeführten Hinweise nicht zum Erfolg führen, helfen wir Ihnen gern weiter.

#### **Funktioniert der Motor der Festplatte?**

 Dann sollten Sie nach Anschluss der Festplatte an die Stromversorgung ein leises Surren und klickende Geräusche hören.

#### **Wird das Laufwerk vom Computer erkannt?**

Starten Sie Ihren Computer neu.

# Français

#### **Testet Scandisk die Festplatte fehlerfrei?**

 Das Hilfsprogramm Scandisk testet Laufwerke auf mögliche Fehler. Werden Fehler gefunden, mag dieser eine Hinweis auf ein Problem mit der Festplatte hindeuten.

#### **Warum wird die Platte nicht mit voller Kapazität formatiert?**

 Überprüfen Sie, ob Ihr Betriebssystem und das Dateisystem die gewünschten Werte unterstützen.

### Benötigen Sie weitere Unterstützung?

Wenn die Vorschläge in den vorangegangenen Abschnitten Ihr Problem nicht behoben haben, nehmen Sie bitte Kontakt mit uns auf. Sie würden uns sehr helfen, wenn Sie uns folgende Informationen zur Verfügung stellen:

- Wie sieht Ihre Rechnerkonfiguration aus?
- Was für zusätzliche Peripheriegeräte nutzen Sie?
- Welche Meldungen erscheinen auf dem Bildschirm?
- Welche Software haben Sie beim Auftreten des Fehlers verwendet?
- Welche Schritte haben Sie zur Lösung des Problems bereits unternommen?
- Wenn Sie bereits eine Kundennummer erhalten haben, teilen Sie uns diese mit.

## **Vervielfältigung dieser Bedienungsanleitung**

Dieses Dokument enthält gesetzlich geschützte Informationen. Alle Rechte vorbehalten. Vervielfältigung in mechanischer, elektronischer und jeder anderen Form ohne die schriftliche Genehmigung des Herstellers ist verboten.

Copyright © 2011

Alle Rechte vorbehalten.

Diese Gebrauchsanweisung ist urheberrechtlich geschützt.

Das Copyright liegt bei der Firma **MEDION®**.

Warenzeichen:

**MS-DOS®** und **Windows®** sind eingetragene Warenzeichen der Fa. **Microsoft®**.

Andere Warenzeichen sind Eigentum ihrer jeweiligen Besitzer.

**Technische und optische Änderungen, sowie Druckfehler vorbehalten.**

# **Sommaire**

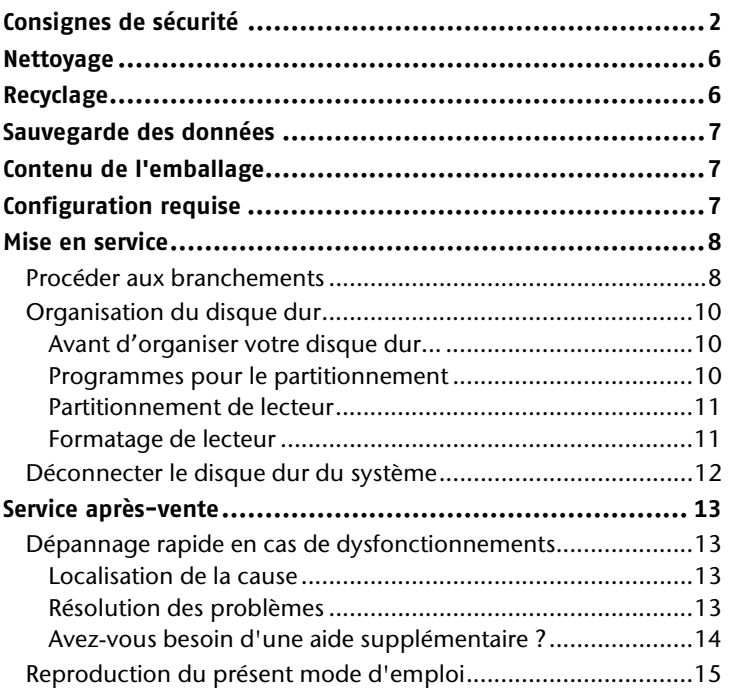

# **Consignes de sécurité**

Veuillez lire attentivement le présent mode d'emploi et respecter toutes les instructions qui y sont données. Vous serez ainsi assuré du bon fonctionnement et de la durée de vie de votre disque dur.

Ayez toujours ce mode d'emploi à portée de main et conservez-le soigneusement pour pouvoir le remettre au nouveau propriétaire en cas de vente.

## **Utilisation conforme**

Le présent disque dur sert de support de stockage universel pour PC et notebooks.

Toute responsabilité est exclue en cas d'utilisation non conforme.

Il est interdit de transformer ce disque dur.

Cet appareil n'est pas adapté comme appareil de bureau.

Le présent disque dur convient uniquement à un usage à l'intérieur de pièces sèches.

Le présent disque dur est conçu pour un usage privé et n'est pas destiné à une utilisation industrielle ou commerciale. L'utilisation dans des conditions ambiantes extrêmes peut entraîner des dommages de votre disque dur.

# **Deutsch Français** Français

## **Sécurité de fonctionnement et installation**

- Le présent disque dur n'est pas conçu pour une utilisation par des personnes (y compris les enfants) dont les capacités physiques, sensorielles ou mentales sont limitées ou qui manquent d'expérience et/ou de connaissances, sauf si elles sont surveillées par une personne responsable de leur sécurité ou qu'elles ont reçu de cette personne les instructions pour utiliser l'appareil. Surveillez les enfants afin de garantir qu'ils ne jouent pas avec le disque dur.
- Conservez les emballages, p. ex. les plastiques, hors de portée des enfants. Ils pourraient s'étouffer !
- Les disques durs sont extrêmement sensibles aux chocs. Ne laissez jamais le lecteur tomber et ne l'exposez pas à des chocs ou secousses, car cela pourrait endommager de façon irréversible le disque dur et les données qu'il contient. Faites-y particulièrement attention lors du transport du disque dur. Les dommages de ce type ne sont pas couverts par la garantie.
- En cours d'utilisation, le disque dur absorbe de l'énergie et devient très chaud. En cas de non-utilisation, retirez le disque dur du port de données ou du bloc d'alimentation.
- Suivez les instructions données dans le mode d'emploi de votre PC.
- N'introduisez aucun objet à l'intérieur du disque dur par les fentes et ouvertures. Cela pourrait provoquer un court-circuit ou même un incendie.
- N'ouvrez jamais le boîtier du disque dur. Cela mettrait fin à la garantie et conduirait inévitablement à la destruction du disque dur.
- N'exposez pas le disque dur à des gouttes ou projections d'eau. Ne posez aucun récipient rempli de liquide (vases ou similaires) sur le disque dur ou à proximité. Le récipient pourrait se renverser et le liquide porter atteinte à la sécurité électrique.
- Après tout transport du disque dur, attendez qu'il soit à température ambiante avant de l'allumer. En cas de variations importantes de température ou d'humidité, la condensation risque d'entraîner une formation d'humidité pouvant causer un court-circuit.
- Tenez votre disque dur et tous ses périphériques à l'abri de l'humidité, de la poussière, de la chaleur et des rayons directs du soleil afin d'éviter tout dysfonctionnement.
- Placez et utilisez tous les composants sur une surface plane, stable et sans vibrations afin d'éviter tout dommage du disque dur.
- Disposez les câbles de manière à ce que personne ne puisse marcher ni trébucher dessus.
- Ne posez pas d'objets sur les câbles : ceux-ci risquent d'être endommagés.
- Les fentes et ouvertures du disque dur servent à son aération. Ne les couvrez pas, vous pourriez provoquer une surchauffe.
- Les tensions et les interfaces utilisées dans le disque dur sont conformes à la norme EN60950 sur les basses tensions. Le disque dur ne peut être branché sur d'autres dispositifs qu'à l'aide d'interfaces conformes à cette norme.
- Adressez-vous à notre Centre de service si vous avez des problèmes techniques avec votre disque dur. Si une réparation s'avère nécessaire, adressez-vous exclusivement à nos partenaires de service agréés.
- Durant les premières heures d'utilisation, les nouveaux appareils peuvent dégager une odeur typique inévitable, mais totalement inoffensive s'estompant progressivement au fil du temps. Pour combattre cette formation d'odeur, nous vous conseillons d'aérer régulièrement la pièce. Lors du développement de ce produit, nous avons tout mis en œuvre pour que les taux restent largement inférieurs aux taux limites en vigueur.
- Installez le disque dur à au moins un mètre de **distance des sources de brouillage** magnétiques et à haute fréquence (télévision, enceintes, téléphone mobile, etc.) pour éviter les défaillances et les pertes de données.

## **Informations relatives à la conformité**

Le disque dur respecte les exigences essentielles et prescriptions pertinentes de la directive CE.

## **Transport et emballage**

 Conservez l'emballage d'origine au cas où vous devriez expédier le disque dur.

# **Nettoyage**

- Aucun nettoyage de l'appareil n'est en principe nécessaire. Débranchez toujours tous les câbles de connexion et le cordon d'alimentation avant le nettoyage.
- Faites attention à ne pas salir le disque dur. N'utilisez **aucun solvant** ni produit de nettoyage **caustique** ou **gazéiforme**.

#### **Attention !**

Cet appareil ne contient **aucune pièce à entretenir** ou à nettoyer.

## **Recyclage**

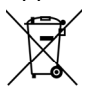

Appareil Lorsque l'appareil arrive en fin de vie, ne le jetez jamais dans une poubelle classique. Informez-vous des possibilités de recyclage écologique.

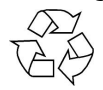

Emballage Votre appareil se trouve dans un emballage de protection afin d'éviter qu'il s'abîme au cours du transport. Les emballages sont fabriqués à partir de matériaux devant être recyclés écologiquement et remis à un service de recyclage approprié.

# **Italiano**

# **Sauvegarde des données**

Après chaque actualisation de vos données, effectuez des copies de sauvegarde sur un support externe (DVD ou un deuxième disque dur). Le fabricant ne peut être tenu pour responsable d'une perte de données et de ses éventuelles conséquences.

# **Contenu de l'emballage**

Veuillez contrôler que la livraison est complète et nous informer **dans un délai de 15 jours après** l'achat si ce n'est pas le cas. Avec l'appareil que vous venez d'acheter, vous recevez :

- Disque dur externe
- Câble de connexion USB
- Mode d'emploi

# **Configuration requise**

- **Système d'exploitation** Windows® Vista/XP/ Windows® 7
- **Connexions** 1 ou 2 ports USB

# $\epsilon$

# **Mise en service**

## **Procéder aux branchements**

Branchez le disque dur externe à un port USB 3.0.

Vous pouvez également brancher l'appareil à un ordinateur par un port USB 1.1 ou USB 2.0. Le débit de transfert sera toutefois nettement moins important.

#### **Indication**

L'utilisation de l'USB 3.0 est possible uniquement avec le câble USB fourni avec les spécifications propres à l'USB 3.0. L'utilisation d'un câble USB 2.0 est certes autorisée, mais ne permet pas de profiter du haut débit propre à l'USB 3.0.

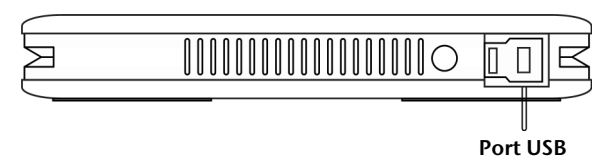

 **(Vue de devant)**

- 1. Démarrez votre ordinateur et attendez que Windows® soit complètement chargé.
- 2. Raccordez le connecteur USB-B du câble en Y à la prise de votre disque dur externe.

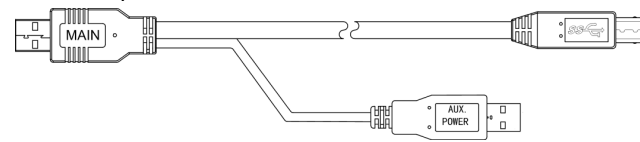

- 3. Raccordez l'autre extrémité du câble en Y portant l'inscription « MAIN » à votre ordinateur. Si ce connecteur n'assure pas l'alimentation électrique, utilisez aussi le connecteur USB portant l'inscription « AUX POWER » et raccordez celui-ci à un autre port USB.
- 4. Le témoin de fonctionnement (diode bleue) s'allume dès que le disque dur est sous tension.
- 5. Sous Windows® Vista/XP/Windows® 7, le disque dur est reconnu et connecté automatiquement.

#### **Indication**

Si vous possédez un PC MEDION équipé du port de données3, vous pouvez utiliser directement le disque dur sans connexion par câble, via le port de données. Les ports de données de l'ancienne génération ne sont pas compatibles. Il n'est donc pas possible d'établir une connexion directe sans câble USB.

## **Organisation du disque dur**

#### **Remarque**

Lorsqu'il est livré, votre disque est déjà initialisé. Un **nouveau** formatage ou partitionnement n'est **pas nécessaire**.

#### **Attention !**

Le partitionnement ou le formatage d'un lecteur efface toutes les données qu'il contient. Nous ne pouvons **en aucun cas être tenus pour responsables** en cas de perte de données.

#### Avant d'organiser votre disque dur...

Nous vous rappelons que, lors de l'organisation du nouveau disque dur, des programmes peuvent être exécutés et provoquer la perte irréparable de vos données s'ils sont mal manipulés.

#### **Remarque**

Effectuez une sauvegarde de toutes vos données et vérifiez que leur restauration ne pose pas de problème.

#### Programmes pour le partitionnement

Sous Windows® Vista/XP, utilisez le programme d'aide **Gestion des disques** pour organiser le disque dur. Il se trouve dans la **Gestion de l'ordinateur**.

Sous ce système d'exploitation, vous devez posséder des droits d'administrateur pour pouvoir organiser le disque dur.

Consultez l'aide de Windows pour obtenir des informations détaillées sur l'utilisation du programme.

### Partitionnement de lecteur

Le partitionnement d'un lecteur consiste à partager l'espace mémoire disponible en différentes parties qui peuvent être désignées comme des disques logiques séparés (à l'aide des lettres C:, D:, E:, etc.). Consultez la documentation du système d'exploitation pour savoir comment partitionner des disques durs.

#### Formatage de lecteur

Pour pouvoir stocker des données sur le disque dur, vous devez formater ses partitions.

#### **Attention !**

Ne vous trompez pas dans la lettre de lecteur que vous entrez, vous risqueriez de formater un lecteur contenant déjà des données.

Vous pouvez lancer le formatage à partir de l'explorateur (cliquez sur le lecteur à l'aide du bouton droit de la souris et choisissez « Formater »).

## **Déconnecter le disque dur du système**

Selon le système d'exploitation, le disque dur externe doit, avant de pouvoir être retiré, être tout d'abord déconnecté. Consultez à ce sujet le fichier d'aide de votre version de Windows.

- 1. Déconnectez le disque dur du système d'exploitation, si nécessaire.
- 2. Débranchez ensuite la fiche secteur et tous les câbles de connexion du disque dur externe.

#### **Attention !**

Si l'ordinateur accède au disque dur, celui-ci ne peut pas être retiré ni éteint. Vous pourriez perdre des données.

Lorsque la **diode bleue clignote**, des données sont en cours de transfert. Si elle est allumée en permanence, cela signifie qu'aucune donnée n'est actuellement transmise. Il convient toutefois, avant de retirer le disque dur, de vous assurer **que tous les fichiers** que vous avez ouverts à partir du disque dur (documents, etc.) **ont été refermés**.

# **Service après-vente**

## **Dépannage rapide en cas de dysfonctionnements**

## Localisation de la cause

Les dysfonctionnements peuvent parfois avoir des causes banales, mais également être de nature très complexe et nécessiter une analyse approfondie.

Conditions d'un fonctionnement optimal :

- un ordinateur intact, au fonctionnement irréprochable ;
- un système d'exploitation stable, correctement installé ;
- le branchement correct du disque dur ;
- l'exécution régulière des programmes « **Défragmenteur de disque** » et « **Scandisk** » de Windows® afin d'éliminer les sources d'erreurs et d'accroître les performances du système.

## Résolution des problèmes

Nous vous fournissons ici un petit guide vous permettant d'identifier un éventuel problème et d'en supprimer la cause. Si les mesures proposées ne donnent aucun résultat, nous nous ferons un plaisir de vous aider.

#### **Le moteur du disque dur fonctionne-t-il ?**

 S'il fonctionne, vous devez entendre un léger ronflement et un petit cliquètement après la mise sous tension du disque dur.

#### **Le lecteur est-il reconnu par l'ordinateur ?**

Redémarrez votre ordinateur.

#### **Le programme Scandisk ne détecte-t-il aucune erreur sur le disque dur ?**

 Le programme d'aide Scandisk recherche d'éventuelles erreurs sur les lecteurs. S'il détecte des erreurs, cela peut signifier qu'il y a un problème avec le disque dur.

#### **Pourquoi le disque n'est-il pas formaté pour utiliser toute sa capacité ?**

 Vérifiez que votre système d'exploitation et le système de fichiers prennent en charge les valeurs souhaitées.

### Avez-vous besoin d'une aide supplémentaire ?

Si les suggestions de la page précédente n'ont pas permis de résoudre votre problème, veuillez nous contacter. Dans ce cas, nous vous remercions à l'avance de bien vouloir nous fournir les informations suivantes :

- Quelle est la configuration de votre ordinateur ?
- Quels sont les autres périphériques que vous utilisez ?
- Quels messages sont affichés à l'écran ?
- Quel logiciel utilisiez-vous lorsque l'erreur s'est produite ?
- Qu'avez-vous déjà tenté pour résoudre le problème ?
- Si vous avez déjà reçu un numéro de client, veuillez nous l'indiquer.

## **Reproduction du présent mode d'emploi**

Ce document contient des informations légalement protégées. Tous droits réservés. La reproduction mécanique, électronique ou par quelque autre moyen que ce soit est interdite sans autorisation écrite du fabricant.

Copyright © 2011

Tous droits réservés.

Le présent mode d'emploi est protégé par le droit d'auteur. Le Copyright est la propriété de la société **MEDION®**.

Marques déposées :

**MS-DOS®** et **Windows®** sont des marques déposées de la société **Microsoft®**. Les autres marques déposées sont la propriété de leurs titulaires respectifs.

**Sous réserve de modifications techniques et visuelles ainsi que d'erreurs d'impression.** 

**Deutsch Français**

**Francais** 

Jeutsch

#### 16 Français

# **Sommario**

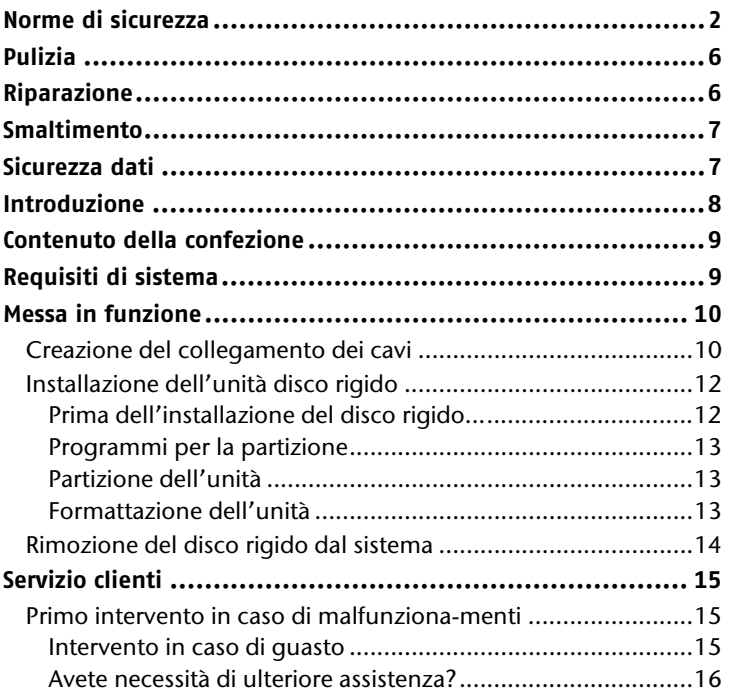

Français

# **Norme di sicurezza**

Vogliate leggere attentamente questo capitolo e seguire tutte le indicazioni. Sarà così garantito un funzionamento perfetto ed una lunga durata del disco fisso.

Tenere queste istruzioni a portata di mano, e conservarle con cura, per cederle in caso di vendita.

## **Utilizzo conforme**

Questo disco rigido è da utilizzarsi come supporto dati universale per PC e notebook.

Si esclude qualsiasi responsabilità in caso di utilizzo non conforme agli usi previsti.

È vietato apportare modifiche al prodotto.

Il disco rigido è predisposto soltanto per l'utilizzo in ambienti interni asciutti.

Il disco rigido è concepito solo per l'uso privato e non per l'utilizzo industriale o commerciale. L'utilizzo in condizioni ambientali estreme può causare danni al disco rigido.

# Français

**Italiano** 

## **Affidabilità**

- Non consentite ai bambini di giocare con apparecchi elettronici, se non in presenza di adulti. I bambini non sono sempre in grado di valutare i pericoli in modo corretto.
- Tenere fuori dalla portata dei bambini il materiale d'imballaggio, come ad es. le pellicole. In caso di uso improprio si può correre il rischio di soffocamento.
- I dischi rigidi sono particolarmente fragili. Non fate mai cadere l'unità, evitate urti o scosse, poiché queste potrebbero danneggiare in modo irreversibile il disco rigido su cui si trovano i dati. Ricordatevi di questo soprattutto durante il trasporto dell'unità. Non concediamo alcuna garanzia per danni di questo tipo.
- Il disco rigido consuma molta energia riscaldandosi durante il funzionamento. Scollegate il disco rigido dal PC se non si sta utilizzando il drive.
- Seguite le istruzioni per l'uso del vostro PC.
- Non inserite nessun oggetto all'interno del disco rigido attraverso le fessure e le aperture. Questo potrebbe provocare un cortocircuito o persino un incendio.
- Non aprite mai la custodia del disco rigido. Questo sospenderebbe la validità della garanzia e comporterebbe inevitabilmente la distruzione del disco rigido.
- Proteggete il disco rigido dagli schizzi o dalle gocce d'acqua. Non posizionate su o accanto al disco rigido recipienti contenenti liquidi (vasi o simili). Il recipiente può rovesciarsi e il liquido può pregiudicare la sicurezza elettrica.
- Dopo il trasporto aspettate che l'unità abbia raggiunto la temperatura ambiente prima di metterla in funzione. In presenza di notevoli variazioni di temperatura e umidità, attraverso il processo di condensa può formarsi umidità causa a sua volta di un cortocircuito elettrico.
- Tenete umidità, polvere e fonti di calore lontani dal vostro disco rigido e da tutti gli apparecchi collegati ed impedite l'esposizione diretta ai raggi solari per evitare disturbi di funzionamento.
- Appoggiate e attivate tutti i componenti su una superficie stabile, piana e priva di vibrazioni per evitare cadute.
- Posizionate i cavi in modo che non possano essere calpestati e che nessuno vi inciampi.
- Non appoggiate oggetti sui cavi per evitare di danneggiarli.
- Le fessure e le aperture del disco rigido servono per la ventilazione. Non coprite tali aperture, poiché questo poterebbe provocare un surriscaldamento.
- Le tensioni e le interfacce applicate alle apparecchiature rispettano le normative EN 60950 in materia di protezione da bassa tensione. I collegamenti ad altre apparecchiature devono avvenire esclusivamente con interfacce dello stesso tipo con schermature per le basse tensioni, secondo quanto previsto dalla norma europea EN 60950.
- Per problemi tecnici del disco rigido, rivolgetevi al nostro Servizio clienti. Nel caso in cui fosse necessaria una riparazione, si prega di rivolgersi esclusivamente ai nostri partner di assistenza autorizzati.
- Durante le prime ore di esercizio, gli apparecchi nuovi possono rilasciare un inevitabile e inconfondibile odore del tutto innocuo che si riduce progressivamente con il passare del tempo. Per contrastare la formazione di tale odore, si raccomanda di aerare periodicamente il locale. Nella progettazione del presente prodotto abbiamo prestato la massima cura all'ampio rispetto dei valori limite vigenti.
- Mantenete almeno un metro di distanza da fonti che generano interferenze magnetiche o di alta frequenza (televisori, diffusori acustici, telefoni cellulari, ecc.), per evitare la perdita di dati o disturbi nel funzionamento.

## **Indicazioni sulla conformità**

Il disco rigido è conforme ai requisiti sulla compatibilità elettromagnetica e sulla sicurezza elettrica.

Il disco rigido è conforme ai requisiti basilari e alle norme principali della direttiva EMC 2004/108/CE.

## **Trasporto e imballaggio**

 Conservate l'imballaggio originale in caso di future spedizioni del disco rigido.

# **Pulizia**

- Di norma non è necessario pulire l'apparecchio. Prima di pulirlo, estraete sempre la spina dalla presa e scollegate tutti i cavi.
- Fate attenzione che il disco rigido non si sporchi. Non utilizzate **solventi**, né detergenti **corrosivi** o **gassosi** .

#### **Attenzione!**

L'apparecchio non contiene componenti che necessitano di pulizia o manutenzione.

# **Riparazione**

 Per evitare rischi, la riparazione del disco rigido deve essere eseguita soltanto dal produttore, dal suo servizio clienti o da una persona in possesso di qualifiche simili.

## **Smaltimento**

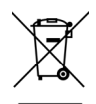

Apparecchio

Al termine della sua durata utile non gettate in alcun caso l'apparecchio tra i rifiuti domestici. Chiedete informazioni sulle possibilità di smaltimento in conformità alle normative ambientali.

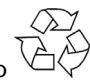

Imballaggio

Il dispositivo viene imballato perché sia protetto dai danni causati dal trasporto. I materiali degli imballaggi possono essere smaltiti in modo ecologico e riciclati senza problemi.

# **Sicurezza dati**

Dopo ciascun aggiornamento dei dati e prima dell'installazione di un nuovo **disco rigido**, eseguite delle copie su supporti dati esterni (floppy-disk, nastri). Sono esclusi risarcimenti per danni derivanti dalla perdita di dati.

# **Introduzione**

## **Informazioni sulle istruzioni**

Abbiamo suddiviso queste istruzioni per tema, in modo che attraverso il sommario si possano individuare le informazioni desiderate.

Lo scopo di queste istruzioni è quello di rendere il più comprensibile possibile l'utilizzo del disco rigido.

Per la gestione dei programmi e del sistema, premendo un tasto (generalmente F1) o cliccando sul mouse, si possono selezionare svariate funzioni d'aiuto.

Questi aiuti possono essere raggiunti attraverso il sistema operativo Microsoft Windows<sup>\*</sup> o il rispettivo programma.

### Assistenza

Attraverso un servizio di assistenza individuale vi offriamo supporto per il lavoro quotidiano. Contattateci, saremo lieti di potervi aiutare. In questo manuale troverete, a partire da pagina 12, un capitolo a parte sul Servizio clienti.

Vi ringraziamo della fiducia che ci avete dimostrato e siamo lieti di annoverarvi fra i nostri nuovi clienti.

#### La nostra meta

Le presenti istruzioni sono rivolte a utenti esperti. Nonostante sia possibile anche un utilizzo professionale, il disco rigido è stato progettato per l'uso domestico. I diversi ambiti di applicazione sono adatti a tutta la famiglia.

# **Contenuto della confezione**

- Disco rigido
- Cavo di collegamento USB 3.0
- Manuale per l'utente, Certificato di garanzia

# **Requisiti di sistema**

- **Sistema operativo** Windows® Vista/Windows XP/Windows®7
- **Slot** 1 oppure 2 porte USB

 $C \in$ 

# **Messa in funzione**

## **Creazione del collegamento dei cavi**

Collegate il disco rigido esterno attraverso un'interfaccia USB 3.0.

Potete collegare l'unità anche ai computer che supportano USB 1.1 oppure USB 2.0. In questo caso la velocità di trasmissione diminuisce notevolmente.

#### **Avviso**

L'utilizzo tramite USB 3.0 è possibile soltanto mediante il cavo USB con specifiche USB 3.0 fornito in dotazione. L'utilizzo di un cavo USB 2.0 è consentito, ma non permette di raggiungere la maggiore velocità dello standard 3.0.

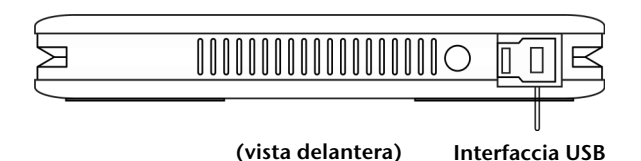

- 1. Avviate il vostro computer e aspettate che Windows abbia terminato il caricamento.
- 2. Collegate la spina USB del cavo Y alla presa del disco fisso esterno.

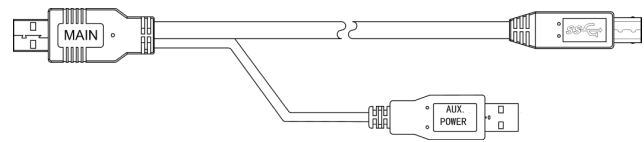

- 3. Collegate l'altra estremità del cavo Y con la dicitura "MAIN" al computer. Qualora non fosse garantita l'alimentazione elettrica attraverso questa spina, utilizzate anche la spina USB con la dicitura "AUX POWER" che va collegata quindi ad un'ulteriore presa USB.
- 4. Appena il disco rigido è stato attivato, l'indicatore LED s'illumina (blu).
- 5. Il disco rigido verrà rilevato e integrato automaticamente.

#### **Avviso**

Se si possiede un PC MEDION dotato del Data Port3, è possibile utilizzare il disco rigido senza cavi tramite il Data Port. Le generazioni precedenti di Data Port non sono compatibili e non consentono pertanto di collegare il disco senza cavo USB.

## **Installazione dell'unità disco rigido**

#### **Avviso**

Il vostro disco rigido viene installato con una configurazione predefinita (1 partizione in formato FAT32). **Non è necessaria** una **nuova** formattazione o partizione.

#### **Attenzione!**

La partizione o la formattazione di un'unità cancella alcuni dei dati presenti. **Non rispondiamo in alcun modo** per la perdita di dati.

## Prima dell'installazione del disco rigido...

Vogliamo ricordarvi nuovamente che per installare il nuovo disco rigido vengono utilizzati programmi, che, se utilizzati in modo scorretto, possono cancellare in modo irreversibile i vostri dati.

#### **Avviso**

Salvate tutti i vostri dati e accertatevi che il ripristino funzioni.

### Programmi per la partizione

Per installare il disco rigido con Windows ٌ Vista/XP/Windows ٌ 7 utilizzate il programma di utilità per la **gestione del supporto dati**. Trovate il programma in **Gestione computer**. Per installare un disco rigido con questi sistemi operativi dovete disporre dei privilegi di amministratore.

Consultate la guida di Windows per ricevere maggiori informazioni sulle modalità di esercizio del programma.

## Partizione dell'unità

La partizione di un'unità effettua una suddivisione della memoria in diversi settori, cui si può accedere come a driver logicamente suddivisi (partizioni logiche con lettere C:, D:, E:, ecc.). Nei documenti del rispettivo sistema operativo potete leggere come si effettua una partizione del disco rigido.

## Formattazione dell'unità

Per salvare i dati sul disco rigido è necessario formattare le partizioni.

#### **Attenzione!**

Siate certi di quali lettere del driver state digitando, per non formattare un driver che contiene già dei dati.

L'unità C: contiene in genere il sistema operativo. Non formattare tale unità.

La formattazione può essere effettuata tramite Explorer (fate clic con il tasto destro del mouse sul driver e selezionate Formattare).

**Deutsch Français**

Français

**Deutsch** 

## **Rimozione del disco rigido dal sistema**

A seconda del sistema operativo è necessario disattivare il disco rigido esterno prima di rimuoverlo. Consultate la guida della vostra versione Windows per comprendere il procedimento.

- 1. Scollegate il disco rigido dal sistema operativo, se necessario.
- 2. Togliete la spina e rimuovete tutti i cavi di collegamento del disco rigido esterno.

#### **Attenzione!**

Mentre si accede al disco rigido, esso non può essere rimosso o disattivato, poiché questo potrebbe causare la perdita di dati.

La trasmissione attiva dei dati può essere riconosciuta dal fatto che **l'indicatore LED lampeggia di blu.**  L'indicatore LED costantemente illuminato di blu segnala che nessuna trasmissione di dati è in corso in quel momento. Nonostante ciò, dovete accertarvi **che tutti i file** che avete aperto sul disco rigido (documenti, ecc.), **vengano nuovamente chiusi**, prima di rimuovere o disattivare il disco rigido.

# **Italiano**

# **Servizio clienti**

## **Primo intervento in caso di malfunzionamenti**

Alcuni malfunzionamenti possono dipendere da cause banali, ma talvolta anche da componenti difettosi.

#### **Requisiti per un funzionamento ottimale:**

- Un computer integro che funzioni perfettamente.
- Un sistema operativo stabile e installato correttamente.
- Un disco rigido collegato ai cavi in modo corretto.
- **•** Un'esecuzione regolare dei programmi Windows<sup>\*</sup> "Defram**mentazione"** e "**Scandisc"** per eliminare fonti di errore e aumentare le prestazioni del sistema.

## Intervento in caso di guasto

Vogliamo fornirvi una guida per poter riconoscere un eventuale problema ed eliminarne la causa. Se le indicazioni menzionate di seguito non producono alcun risultato, saremo lieti di potervi aiutare.

#### **Il motore del disco rigido funziona?**

 In questo caso dovreste sentire un leggero ronzio e rumori simili ad un click dopo il collegamento del disco rigido.

#### **Il computer riconosce il driver?**

Riavviate il vostro computer.

#### **Scandisc riesce a controllare il disco rigido senza problemi?**

 Il programma di utilità Scandisc controlla se ci sono errori nei driver. Se vengono rilevati errori, questo può offrire un indizio sul problema relativo al disco rigido.

#### **Perché il disco non viene formattato con capacità piena?**

 Controllate se il vostro sistema operativo e il file system supportano i valori desiderati.

### Avete necessità di ulteriore assistenza?

Se quanto riportato in questi capitoli non ha risolto il vostro problema, contattateci direttamente. Trovate il numero telefonico sulla copertina posteriore di queste istruzioni. Inoltre vi saremo grati se ci aiuterete fornendoci le seguenti informazioni:

- Qual è la configurazione del computer?
- Quali altre periferiche utilizzate?
- Quali sono i messaggi visualizzati sullo schermo?
- Quale software era in uso al momento della comparsa dell'errore?
- Cosa avete già intrapreso per risolvere il problema?
- Qual è il vostro codice cliente (se disponibile)?

Copyright © 2011 Tutti i diritti riservati Il presente manuale è tutelato dal diritto d'autore. Il Copyright appartiene alla società MEDION®. Marchi di fabbrica: MS-DOS® e Windows® sono marchi registrati di Microsoft®. Gli altri marchi appartengono ai rispettivi proprietari.

Salvo modifiche visive, tecniche ed errori di stampa.

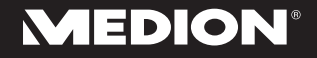

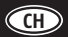

MEDION Service Siloring 9 CH-5606 Dintikon Schweiz

Hotline: 0848 - 33 33 32

Internet www.medion.ch E-mail Support via Kontaktformulare Homepage